**Graph Engine Service**

## **SDK Reference**

**Issue** 01 **Date** 2022-09-15

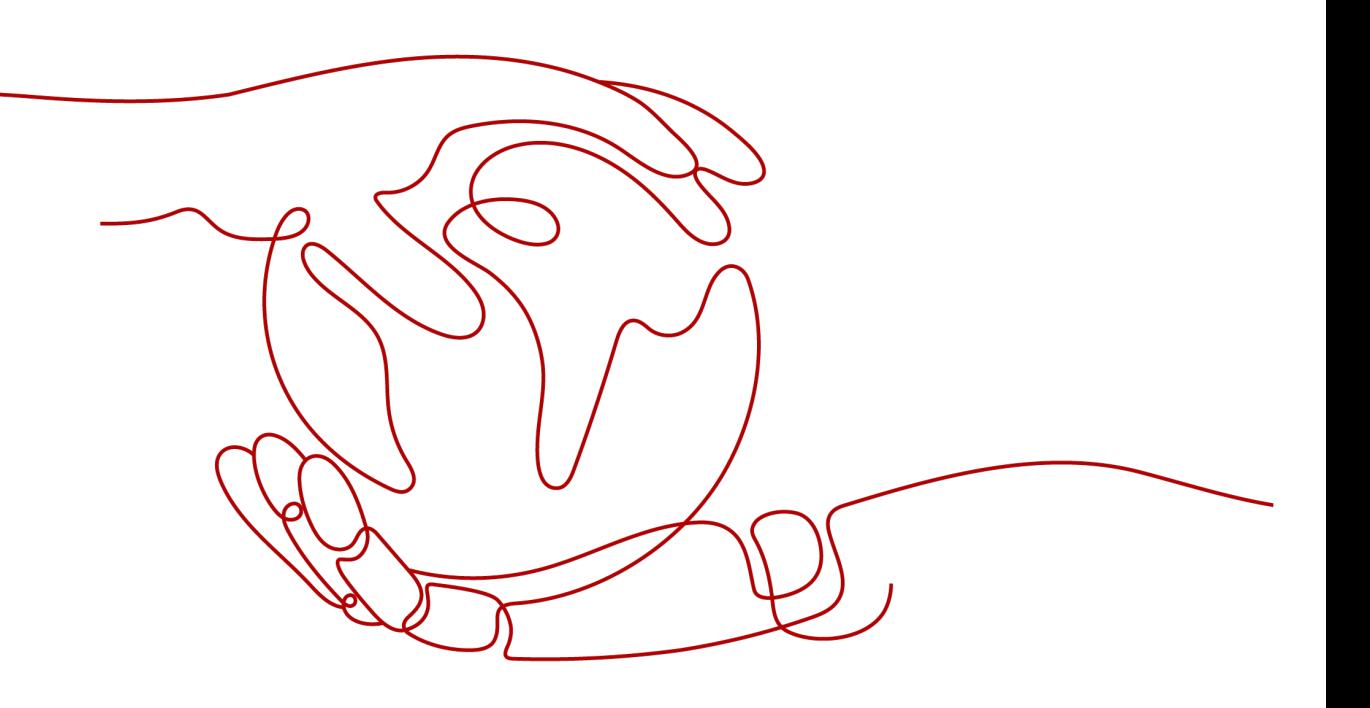

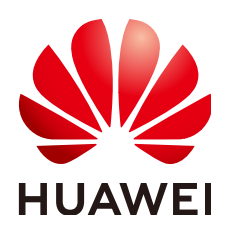

**HUAWEI TECHNOLOGIES CO., LTD.**

#### **Copyright © Huawei Technologies Co., Ltd. 2022. All rights reserved.**

No part of this document may be reproduced or transmitted in any form or by any means without prior written consent of Huawei Technologies Co., Ltd.

#### **Trademarks and Permissions**

 $\triangle \triangleright$ HUAWEI and other Huawei trademarks are trademarks of Huawei Technologies Co., Ltd. All other trademarks and trade names mentioned in this document are the property of their respective holders.

#### **Notice**

The purchased products, services and features are stipulated by the contract made between Huawei and the customer. All or part of the products, services and features described in this document may not be within the purchase scope or the usage scope. Unless otherwise specified in the contract, all statements, information, and recommendations in this document are provided "AS IS" without warranties, guarantees or representations of any kind, either express or implied.

The information in this document is subject to change without notice. Every effort has been made in the preparation of this document to ensure accuracy of the contents, but all statements, information, and recommendations in this document do not constitute a warranty of any kind, express or implied.

## **Huawei Technologies Co., Ltd.**

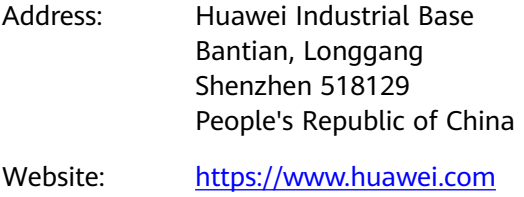

Email: support@huawei.com

## **Contents**

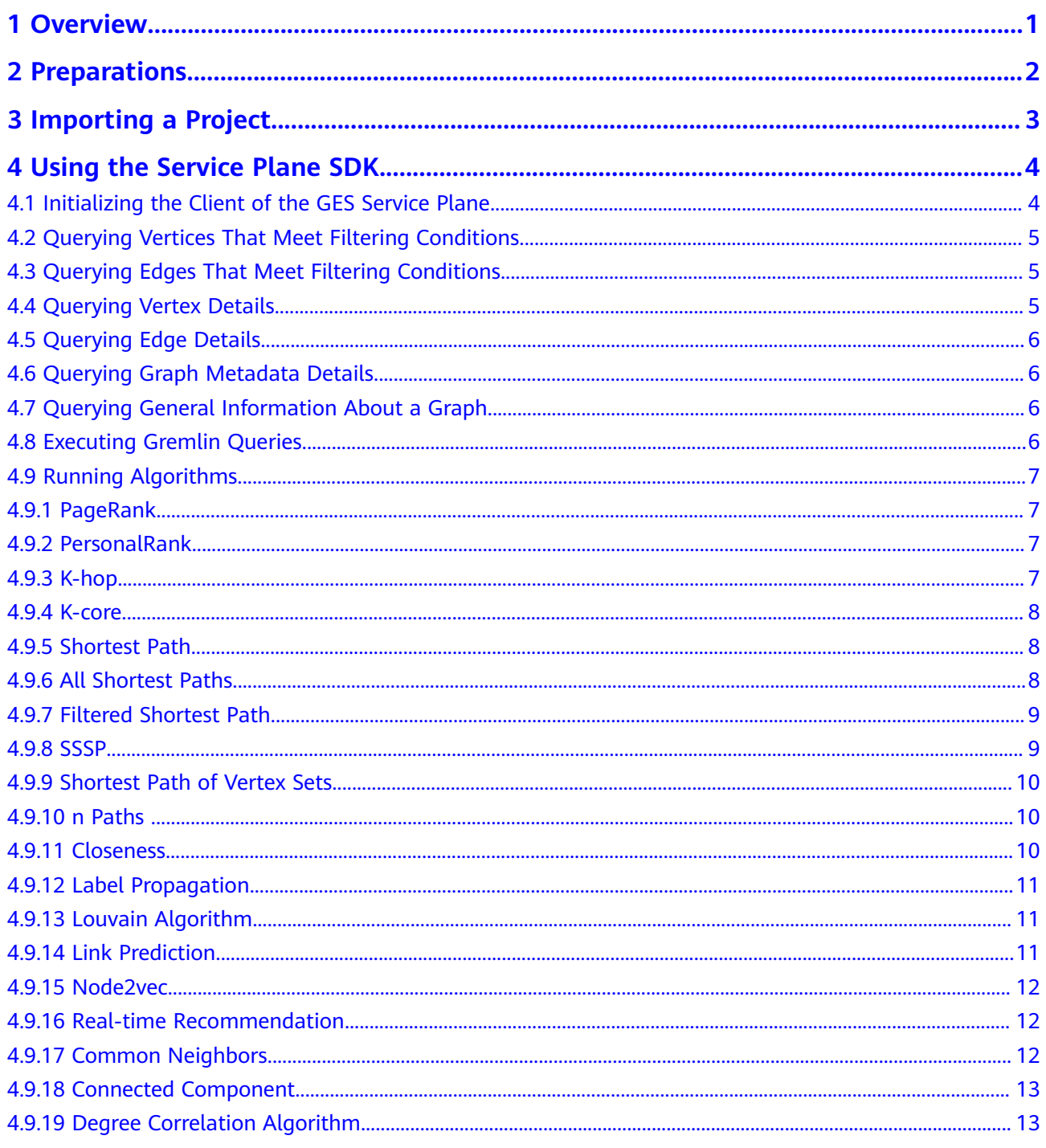

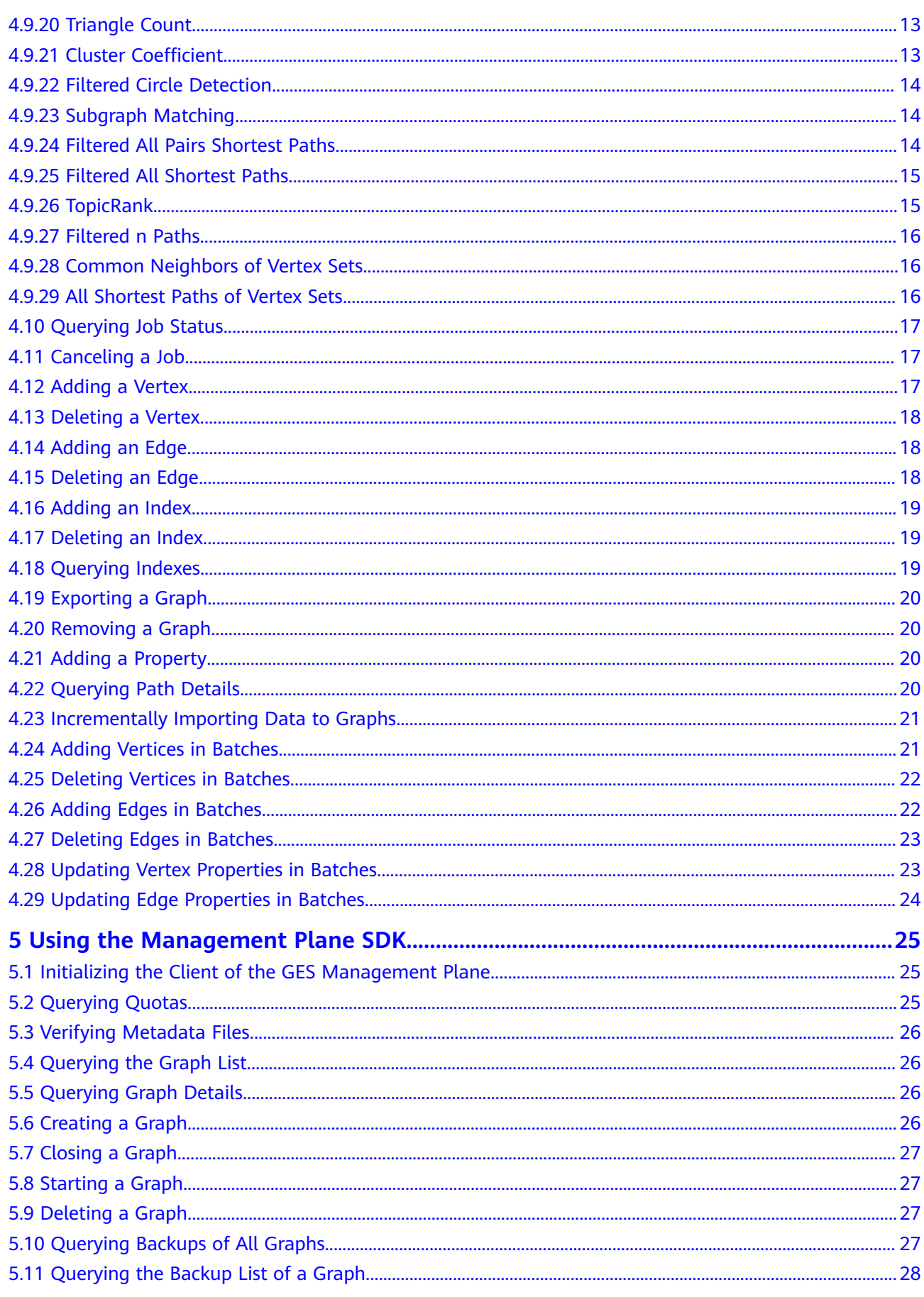

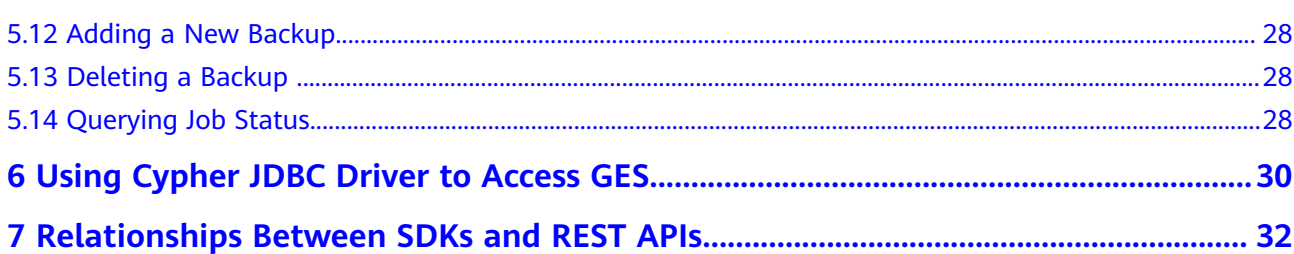

## **1 Overview**

#### <span id="page-5-0"></span>**Introduction**

Graph Engine Service (GES) facilitates query and analysis of multi-relational graph data structures. It is particularly well suited for scenarios requiring analysis of rich relationships, including social network analysis, marketing recommendations, social listening, information distribution, and fraud detection.

#### **Development Guide Overview**

GES Software Development Kit (SDK) is the encapsulation of RESTful APIs provided by GES to simplify your development. You can directly call APIs provided by the GES SDK to use GES functions.

#### **Content Navigation**

This development quide describes how to install and configure an environment and call GES APIs for secondary development.

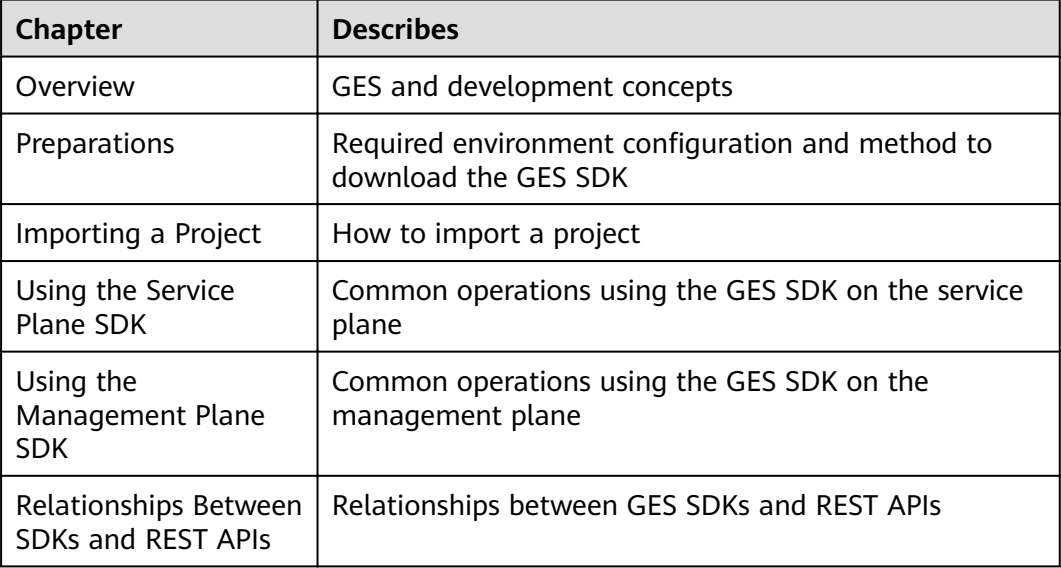

## **2 Preparations**

#### <span id="page-6-0"></span>**Preparing the Environment**

- Download JDK1.8 or a later version from the **Oracle official website**, install the JDK, and configure Java environment variables.
- Download Eclipse IDE for Java Developers of the latest version from the **[Eclipse](http://www.eclipse.org/downloads/eclipse-packages/)**, and install it.
- Configure the JDK in Eclipse.

#### **Downloading SDKs**

Log in to the GES management console. In the left navigation pane, click **Connection Management**. The **Connection Management** page is displayed.

## **3 Importing a Project**

#### <span id="page-7-0"></span>**Importing External Jar Packages to the Local Maven Repository**

- 1. Decompress **huaweicloud-ges-sdk-java-2.3.2.zip**, open it, go to the **maveninstall** directory, and execute the **ges-sdk-java-maven-install.bat** or **ges-sdkjava-maven-install.sh** file to install **ges-sdk-1.1.11.jar**, **graph-sdk-1.1.24.jar**, and **java-sdk-core-2.0.1.jar** to the local Maven repository.
- 2. Create a Maven project and add the following dependency to the POM file. <dependency> <groupId>com.huawei.ges</groupId> <artifactId>ges-sdk</artifactId> <version>1.1.11</version> </dependency>

<dependency> <groupId>com.huawei.ges.graph</groupId> <artifactId>graph-sdk</artifactId> <version>1.1.24</version> </dependency>

#### **Importing the JAR Package from the Local PC**

Create a project, decompress the **huaweicloud-ges-sdk-java-2.3.2.zip** package, open it, and import **ges-sdk-1.1.11-jar-with-dependencies.jar** and **graphsdk-1.1.24-jar-with-dependencies.jar** files in the jars directory to the project or import all packages in the **ges-sdk-1.1.11.jar**, **graph-sdk-1.1.24.jar**, and **libs** directories to the project.

## <span id="page-8-0"></span>**4 Using the Service Plane SDK**

## **4.1 Initializing the Client of the GES Service Plane**

To use the GES SDK to access GES, you need to initialize the GES client.

- When you access a graph through the intranet, the endpoint is the intranet IP address on the GES console or the **privatelp** field in the return result of the graph details query.
- When you access a graph through the Internet, the endpoint is the Internet IP address on the GES console or the **publicIp** field in the return result of the graph details query.

The sample code is as follows:

```
String endPoint = "endpoint";
String version = "v1.0";
String projectId = "project_id";
String graphName = "graph_name";
// Note: When the public network is used for access, token authentication must be used, and the following 
dominName, userName, and password must be provided.
String regionName = "region_name"; 
String domainName = "domain_name";
String userName = "user_name";
String password = "user_password";
```
GraphInfo graphInfo = new GraphInfo(endPoint, version, projectId, userId, graphName, regionName, domainName, userName, password); // Generate and initialize the graph client. During initialization, an object with the same name as the graph is generated by default. This object can be directly used in Gremlin commands. GraphClient graphClient = new GraphClient(AuthenticationMode.TOKEN,graphInfo);

#### $\Box$  Note

- You can view the floating and public IP addresses on the Graph Management page of the GES console. For details, see .
- To obtain the user ID, move the cursor on your username in the upper right corner of the GES console and select **My Credentials** from the drop-down list. On the **API Credentials** page, obtain the IAM user ID.

## <span id="page-9-0"></span>**4.2 Querying Vertices That Meet Filtering Conditions**

You can use a specific API provided by GES to query the vertex set that meet the filtering conditions. The sample code is as follows:

 public static void vertexQuery(GraphClient graphClient) throws ApiException { //Request of querying vertices that meet the filtering conditions VertexFilterQueryReq req = **new** VertexFilterQueryReq(); List<String> labels = **new** ArrayList<>(); labels.add(**"movie"**); //Filter vertices by label. req.setLabels(labels); //Set the offset and limit. req.setOffset(0); req.setLimit(5); //Send the request to obtain the asynchronous API result.  $A$ syncAPIResp asyncAPIResp = graphClient.vertexQuery(req); //This API is an asynchronous API. Obtain the **jobId**. String jobId = asyncAPIResp.getJobId(); //Vertex query job request VertexQueryJobReq req1 = **new** VertexQueryJobReq(); //Set the **jobId**. req1.setJobId(jobId); //Obtain the job query result. JobResp<QueryData<VertexQueryResult>> resp = graphClient.queryJobStatus(req1); System.**out**.println(resp); }

## **4.3 Querying Edges That Meet Filtering Conditions**

You can use a specific API provided by GES to query the edge set that meet the filtering conditions. The sample code is as follows:

```
 public static void edgeQuery(GraphClient graphClient) throws ApiException
{
//Request of querying edges that meet the filtering conditions
EdgeFilterQueryReq req = new EdgeFilterQueryReq();
//Filter edges by label.
List<String> lables = new ArrayList<>();
 lables.add("rate");
 req.setLabels(lables);
//Set the offset and limit to limit the number of results.
req.setOffset(0);
 req.setLimit(5);
 AsyncAPIResp resp = graphClient.edgeQuery(req);
 String jobId = resp.getJobId();
 EdgeQueryJobReq req1 = new EdgeQueryJobReq();
 req1.setJobId(jobId);
 System.out.println(graphClient.queryJobStatus(req1));
}
```
## **4.4 Querying Vertex Details**

You can use a specific API provided by GES to query vertex details. The sample code is as follows:

public static void getVertices(GraphClient graphClient) throws ApiException

{ VertexDetailReq req = **new** VertexDetailReq();

 req.setVertexIds(**"46"**);// Replace with the actual vertex ID. VertexDetailResult vertexDetailResult = graphClient.getVertices(req); System.**out**.print(vertexDetailResult);

## <span id="page-10-0"></span>**4.5 Querying Edge Details**

}

You can use a specific API provided by GES to query edge details. The sample code is as follows:

public static void getEdge(GraphClient graphClient) throws ApiException

```
{
 EdgeDetailReq req = new EdgeDetailReq();
 req.setSource("46");//Replace with the actual vertex ID.
 req.setTarget("38");//Replace with the actual vertex ID.
 req.setIndex(0);
 EdgeDetailResult edgeDetailResult = graphClient.getEdge(req);
 System.out.print(edgeDetailResult);
}
```
## **4.6 Querying Graph Metadata Details**

You can use a specific API provided by GES to query metadata details. The sample code is as follows:

```
 public static void getSchema(GraphClient graphClient) throws ApiException
{ Map result = graphClient.getGraphSchema();
  //Output the result in a specific format using the MapUtils tool class.
   System.out.print(MapUtils.map2json(result));
}
```
## **4.7 Querying General Information About a Graph**

You can use a specific API provided by GES to query general information of a graph. The sample code is as follows:

```
 public static void getSummary(GraphClient graphClient) throws ApiException
{E
   Map result = graphClient.getGraphSummary();
  //Output the result in a specific format using the MapUtils tool class.
   System.out.print(MapUtils.map2json(result));
}
```
## **4.8 Executing Gremlin Queries**

You can use a specific API provided by GES to perform Gremlin queries. The sample code is as follows:

#### $\Box$  Note

During graph client initialization, an object with the same name as the graph has been generated in the system. You can use the graph name to query the object.

 public static void executeGremlinQuery(GraphClient graphClient,String graphName) throws ApiException { //Gremlin command. An object with the same name as the graph is generated in the system during graph client initialization. You can directly use it as follows:

String gremlinCommand = graphName + **".V(\"145\")"**;

GremlinQueryReq req = **new** GremlinQueryReq();

req.setCommand(gremlinCommand);

 Map<String, Object> stringObjectMap = graphClient.gremlinQuery(req); System.**out**.print(MapUtils.map2json(stringObjectMap));

## <span id="page-11-0"></span>**4.9 Running Algorithms**

}

## **4.9.1 PageRank**

You can call a GES API to run the PageRank algorithm. The sample code is as follows:

```
 public void static executeAlgorithm(GraphClient graphClient) throws ApiException
{
// Set PageRank algorithm parameters.
PageRankParameters parameters = new PageRankParameters();
 parameters.setMaxIterations(1000);
// Create an algorithm request.
AlgorithmReq req = new AlgorithmReq();
req.setAlgorithmName(AlgorithmNames.PAGE_RANK);
 req.setParameters(parameters);
// Run the algorithm.
AsyncAPIResp asyncAPIResp = graphClient.algorithmQuery(req);
// Obtain the JobId.
String jobId = asyncAPIResp.getJobId();
 PageRankJobReq req1 = new PageRankJobReq();
 req1.setJobId(jobId);
// Query the algorithm execution result using the JobId.
JobResp<QueryData<PageRankResult>> resp = graphClient.queryJobStatus(req1);
 System.out.println(resp);
}
```
### **4.9.2 PersonalRank**

You can use a specific API provided by GES to run the PersonalRank algorithm. The sample code is as follows:

```
 public void static executeAlgorithm(GraphClient graphClient) throws ApiException
{
 PersonalRankParameters parameters = new PersonalRankParameters();
 parameters.setMaxIterations(1000);
 parameters.setSource("46");
 AlgorithmReq req = new AlgorithmReq();
 req.setAlgorithmName(AlgorithmNames.PERSONAL_RANK);
 req.setParameters(parameters);
AsyncAPIResp asyncAPIResp = q araphClient.algorithmOuery(req);
 String jobId = asyncAPIResp.getJobId();
 PersonalRankJobReq req1 = new PersonalRankJobReq();
 req1.setJobId(jobId);
 JobResp<QueryData<PersonalRankResult>> resp = graphClient.queryJobStatus(req1);
 System.out.println(resp);
}
```
## **4.9.3 K-hop**

You can use a specific API provided by GES to run the K-hop algorithm. The sample code is as follows:

public void static executeAlgorithm(GraphClient graphClient) throws ApiException

{ KHopParameters parameters = **new** KHopParameters(); parameters.setSource(**"46"**); parameters.setK(2); parameters.setMode(EdgeDirection.**OUT**);

```
 AlgorithmReq req = new AlgorithmReq();
 req.setAlgorithmName(AlgorithmNames.K_HOP);
 req.setParameters(parameters);
 AsyncAPIResp asyncAPIResp = graphClient.algorithmQuery(req);
String jobId = asyncAPIResp.getJobId();;
 KHopJobReq req1 = new KHopJobReq();
 req1.setJobId(jobId);
System.outprintln(graphClient.queryJobStatus(req1));
```
### **4.9.4 K-core**

}

{

You can use a specific API provided by GES to run the K-core algorithm. The sample code is as follows:

public void static executeAlgorithm(GraphClient graphClient) throws ApiException

 KCoreParameters parameters = **new** KCoreParameters(); parameters.setK(3);

```
 AlgorithmReq req = new AlgorithmReq();
 req.setAlgorithmName(AlgorithmNames.K_CORE);
 req.setParameters(parameters);
```

```
 AsyncAPIResp asyncAPIResp = graphClient.algorithmQuery(req);
 String jobId = asyncAPIResp.getJobId();
 KCoreJobReq req1 = new KCoreJobReq();
 req1.setJobId(jobId);
System.out.println(graphClient.queryJobStatus(req1));
}
```
### **4.9.5 Shortest Path**

You can use a specific API provided by GES to run the Shortest Path algorithm. The sample code is as follows:

```
 public void static executeAlgorithm(GraphClient graphClient) throws ApiException
{
 ShortestPathParameters parameters = new ShortestPathParameters();
 parameters.setSource("30");
 parameters.setTarget("46");
```

```
 AlgorithmReq req = new AlgorithmReq();
 req.setAlgorithmName(AlgorithmNames.SHORTEST_PATH);
 req.setParameters(parameters);
```
 AsyncAPIResp asyncAPIResp = graphClient.algorithmQuery(req); String jobId = asyncAPIResp.getJobId(); ShortestPathJobReq req1 = **new** ShortestPathJobReq(); req1.setJobId(jobId); System.**out**.println(graphClient.queryJobStatus(req1)); }

#### **4.9.6 All Shortest Paths**

You can use a specific API provided by GES to run the All Shortest Paths algorithm. The sample code is as follows:

public void static executeAlgorithm(GraphClient graphClient) throws ApiException

```
{
AllShortestPathParameters parameters = new AllShortestPathParameters();
 parameters.setSource("46");
 parameters.setTarget("35");
```

```
//Algorithm request
AlgorithmReq req = new AlgorithmReq();
//Set the algorithm name.
req.setAlgorithmName(AlgorithmNames.ALL SHORTEST PATHS);
req.setParameters(parameters);
//Run the algorithm.
AsyncAPIResp asyncAPIResp = graphClient.algorithmQuery(req);
//Obtain the Jobid.
String jobld = asyncAPIResp.getJobl();AllShortestPathJobReq req1 = new AllShortestPathJobReq();
reg1.setJobId(jobId);
//Query the algorithm execution result based on the Jobld.
System.out.println(graphClient.queryJobStatus(req1));
```
## 4.9.7 Filtered Shortest Path

You can use a specific API provided by GES to run the filtered Shortest Path algorithm. The sample code is as follows:

public void filteredShortestPath(GraphClient graphClient) throws ApiException { FilteredShortestPathParameters filteredShortestPathParameters = new FilteredShortestPathParameters(); filteredShortestPathParameters.setSource("Vivian");

filteredShortestPathParameters.setTarget("Mercedes");

filteredShortestPathParameters.setDirected(false);

AlgorithmReq algorithmReq = new AlgorithmReq(); algorithmReg.setAlgorithmName(AlgorithmNames.FILTERED SHORTEST PATH); // Algorithm name algorithmReq.setParameters(filteredShortestPathParameters); // Algorithm parameters

// Execute the algorithm based on the specified parameters. AsyncAPIResp asyncAPIResp = graphClient.algorithmQuery(algorithmReq);

```
// Query job status by job ID.
QueryJobReq queryJobReq = new QueryJobReq();
queryJobReq.setJobId(asyncAPIResp.getJobId());
GesResponse gesResponse = graphClient.queryAsyncTask(queryJobReq);
System.out.println(gesResponse);
```
### **4.9.8 SSSP**

You can use a specific API provided by GES to run the SSSP algorithm. The sample code is as follows:

public void static executeAlgorithm(GraphClient graphClient) throws ApiException

```
SSSPParameters parameters = new SSSPParameters();
parameters.setSource("46");
//Algorithm request
AlgorithmReq req = new AlgorithmReq();
//Set the algorithm name.
reg.setAlgorithmName(AlgorithmNames.SSSP);
req.setParameters(parameters);
//Run the algorithm.
AsyncAPIResp asyncAPIResp = graphClient.algorithmsQueue (req);
//Obtain the Jobld.
String jobId = asyncAPIResp.getJobId();
SSSPJobReq req1 = new SSSPJobReq();
req1.setJobld(jobld);
//Query the algorithm execution result based on the Jobid.
System.out.println(graphClient.queryJobStatus(req1));
\mathcal{V}
```
## <span id="page-14-0"></span>**4.9.9 Shortest Path of Vertex Sets**

```
You can use a specific API provided by GES to run the shortestPathsOfVertexSets
algorithm. The sample code is as follows:
public void shortestPathsOfVertexSets(GraphClient graphClient) throws ApiException {
   ShortestPathsOfVertexSetsParameters shortestPathsOfVertexSetsParameters = new 
ShortestPathsOfVertexSetsParameters();
   shortestPathsOfVertexSetsParameters.setSources("Vivian,Mercedes");
   shortestPathsOfVertexSetsParameters.setTargets("Katherine");
   shortestPathsOfVertexSetsParameters.setDirected(false);
   AlgorithmReq algorithmReq = new AlgorithmReq();
    algorithmReq.setAlgorithmName(AlgorithmNames.SHORTEST_PATH_OF_VERTEX_SETS); //Algorithm 
name
   algorithmReq.setAlgorithmName(AlgorithmNames.SHORTEST_PATH_OF_VERTEX_SETS); // Algorithm 
parameters
  \frac{1}{2} Execute the algorithm based on the specified parameters.
   AsyncAPIResp asyncAPIResp = graphClient.algorithmQuery(algorithmReq);
   // Query job status by job ID.
   QueryJobReq queryJobReq = new QueryJobReq();
   queryJobReq.setJobId(asyncAPIResp.getJobId());
   GesResponse gesResponse = graphClient.queryAsyncTask(queryJobReq);
   System.out.println(gesResponse);
}
```
## **4.9.10 n Paths**

You can use a specific API provided by GES to run the nPaths algorithm. The sample code is as follows:

```
public void nPaths(GraphClient graphClient) throws ApiException {
   NPathsParameters nPathsParameters = new NPathsParameters();
   nPathsParameters.setSource("Vivian");
   nPathsParameters.setTarget("Katherine");
   nPathsParameters.setDirected(false);
   nPathsParameters.setN(10);
   nPathsParameters.setK(5);
   AlgorithmReq algorithmReq = new AlgorithmReq();
   algorithmReq.setAlgorithmName(AlgorithmNames.N_PATHS); // Algorithm name
   algorithmReq.setParameters(nPathsParameters); // Algorithm parameters
  \frac{1}{2} Execute the algorithm based on the specified parameters.
   AsyncAPIResp asyncAPIResp = graphClient.algorithmQuery(algorithmReq);
   // Query job status by job ID.
   QueryJobReq queryJobReq = new QueryJobReq();
   queryJobReq.setJobId(asyncAPIResp.getJobId());
   GesResponse gesResponse = graphClient.queryAsyncTask(queryJobReq);
```
System.out.println(gesResponse);

## **4.9.11 Closeness**

}

You can use a specific API provided by GES to run the Closeness algorithm. The sample code is as follows:

public void static executeAlgorithm(GraphClient graphClient) throws ApiException

{ ClosenessCentralityParameters parameters = **new** ClosenessCentralityParameters(); parameters.setSource(**"46"**); AlgorithmReq req = **new** AlgorithmReq(); req.setAlgorithmName(AlgorithmNames.**CLOSENESS**);

<span id="page-15-0"></span>req.setParameters(parameters);

```
 AsyncAPIResp asyncAPIResp = graphClient.algorithmQuery(req);
 String jobId = asyncAPIResp.getJobId();
 ClosenessJobReq req1 = new ClosenessJobReq();
 req1.setJobId(jobId);
System.outprintln(graphClient.queryJobStatus(req1));
}
```
## **4.9.12 Label Propagation**

You can use a specific API provided by GES to run the Label Propagation algorithm. The sample code is as follows:

```
 public void static executeAlgorithm(GraphClient graphClient) throws ApiException
{
```

```
 AlgorithmReq req = new AlgorithmReq();
 req.setAlgorithmName(AlgorithmNames.LABEL_PROPAGATION);
```

```
 AsyncAPIResp asyncAPIResp = graphClient.algorithmQuery(req);
 String jobId = asyncAPIResp.getJobId();
 LabelPropagationJobReq req1 = new LabelPropagationJobReq();
 req1.setJobId(jobId);
System.outprintln(graphClient.queryJobStatus(req1));
}
```
## **4.9.13 Louvain Algorithm**

You can use a specific API provided by GES to run the Louvain algorithm. The sample code is as follows:

public void static executeAlgorithm(GraphClient graphClient) throws ApiException

```
{
 AlgorithmReq req = new AlgorithmReq();
 req.setAlgorithmName(AlgorithmNames.LOUVAIN);
 AsyncAPIResp asyncAPIResp = graphClient.algorithmQuery(req);
 String jobId = asyncAPIResp.getJobId();
 LouvainJobReq req1 = new LouvainJobReq();
```
req1.setJobId(jobId);

System.*out*.println(graphClient.queryJobStatus(req1)); }

## **4.9.14 Link Prediction**

You can use a specific API provided by GES to run the Link Prediction algorithm. The sample code is as follows:

```
 public void static executeAlgorithm(GraphClient graphClient) throws ApiException
{
 LinkPredictionParameters parameters = new LinkPredictionParameters();
 parameters.setSource("46");
 parameters.setTarget("38");
 AlgorithmReq req = new AlgorithmReq();
 req.setAlgorithmName(AlgorithmNames.LINK_PREDICTION);
 req.setParameters(parameters);
 AsyncAPIResp asyncAPIResp = graphClient.algorithmQuery(req);
 String jobId = asyncAPIResp.getJobId();
 LinkPredictionJobReq req1 = new LinkPredictionJobReq();
 req1.setJobId(jobId);
System.outprintln(graphClient.queryJobStatus(req1));
}
```
## <span id="page-16-0"></span>**4.9.15 Node2vec**

You can use a specific API provided by GES to run the Node2vec algorithm. The sample code is as follows:

```
 public void static executeAlgorithm(GraphClient graphClient) throws ApiException
 {
 AlgorithmReq req = new AlgorithmReq();
 req.setAlgorithmName(AlgorithmNames.NODE2VEC);
 AsyncAPIResp asyncAPIResp = graphClient.algorithmQuery(req);
String jobId = asyncAPIResp.getJobId();
 Node2VecReq req1 = new Node2VecReq();
 req1.setJobId(jobId);
 JobResp<QueryData<Node2VecResult>> resp = graphClient.queryJobStatus(req1);
 while (!resp.getStatus().equals("success"))
 {
```

```
 resp = graphClient.queryJobStatus(req1);
Thread.sleep(2000);
```

```
 }
System.out.println(resp)
```
## **4.9.16 Real-time Recommendation**

}

You can use a specific API provided by GES to run the Real-time Recommendation algorithm. The sample code is as follows:

```
 public void static executeAlgorithm(GraphClient graphClient) throws ApiException
{
RealtimeRecParameters parameters = new RealtimeRecParameters();
 parameters.setSources("34,37,34");
 AlgorithmReq req = new AlgorithmReq();
 req.setAlgorithmName(AlgorithmNames.REALTIME_RECOMMENDATION);
 req.setParameters(parameters);
 AsyncAPIResp asyncAPIResp = graphClient.algorithmQuery(req);
 String jobId = asyncAPIResp.getJobId();
 RealtimeRecommendationJobReq req1 = new RealtimeRecommendationJobReq();
 req1.setJobId(jobId);
```
#### System.**out**.println(graphClient.queryJobStatus(req1)); }

## **4.9.17 Common Neighbors**

You can use a specific API provided by GES to run the Common Neighbors algorithm. The sample code is as follows:

```
 public void static executeAlgorithm(GraphClient graphClient) throws ApiException
{
CommonNeighborsParameters parameters = new CommonNeighborsParameters();
parameters.setSource("46");
parameters.setTarget("38");
AlgorithmReq req = new AlgorithmReq();
req.setAlgorithmName(AlgorithmNames.COMMON_NEIGHBORS);
req.setParameters(parameters);
AsyncAPIResp asyncAPIResp = graphClient.algorithmQuery(req);
String jobId = asyncAPIResp.getJobId();
CommonNeighborsJobReq req1 = new CommonNeighborsJobReq();
req1.setJobId(jobId);
System.out.println(graphClient.queryJobStatus(req1));
}
```
## <span id="page-17-0"></span>**4.9.18 Connected Component**

{

You can use a specific API provided by GES to run the Connected Component algorithm. The sample code is as follows:

public void static executeAlgorithm(GraphClient graphClient) throws ApiException

 AlgorithmReq req = **new** AlgorithmReq(); req.setAlgorithmName(AlgorithmNames.**CONNECTED\_COMPONENT**);

```
 AsyncAPIResp asyncAPIResp = graphClient.algorithmQuery(req);
 String jobId = asyncAPIResp.getJobId();
 ConnectComponentJobReq req1 = new ConnectComponentJobReq();
 req1.setJobId(jobId);
System.out.println(graphClient.queryJobStatus(req1));
}
```
## **4.9.19 Degree Correlation Algorithm**

You can use a specific API provided by GES to run the Degree Correlation algorithm. The sample code is as follows:

```
 public void static executeAlgorithm(GraphClient graphClient) throws ApiException
```

```
 AlgorithmReq req = new AlgorithmReq();
 req.setAlgorithmName(AlgorithmNames.DEGREE_CORRELATION);
 AsyncAPIResp asyncAPIResp = graphClient.algorithmQuery(req);
 String jobId = asyncAPIResp.getJobId();
 DegreeCorrelationJobReq req1 = new DegreeCorrelationJobReq();
 req1.setJobId(jobId);
 System.out.println(graphClient.queryJobStatus(req1));
```
## **4.9.20 Triangle Count**

}

{

You can use a specific API provided by GES to run the Triangle Count algorithm. The sample code is as follows:

```
 public void static executeAlgorithm(GraphClient graphClient) throws ApiException
{
//Algorithm request
AlgorithmReq req = new AlgorithmReq();
req.setAlgorithmName(AlgorithmNames.TRIANGLE_COUNT);
//Run the algorithm.
AsyncAPIResp asyncAPIResp = graphClient.algorithmQuery(req);
//Obtain the JobId.
String jobId = asyncAPIResp.getJobId();
 TriangleCountJobReq req1 = new TriangleCountJobReq();
 req1.setJobId(jobId);
//Query the algorithm execution result based on the JobId.
JobResp<QueryData<TriangleCountResult>> resp = graphClient.queryJobStatus(req1);
 System.out.println(resp);
}
```
## **4.9.21 Cluster Coefficient**

You can use a specific API provided by GES to run the Cluster Coefficient algorithm. The sample code is as follows:

public void static executeAlgorithm(GraphClient graphClient) throws ApiException

{ AlgorithmReq req = **new** AlgorithmReq();

req.setAlgorithmName(AlgorithmNames.**CLUSTER\_COEFFICIENT**);

```
AsyncAPIResp asyncAPIResp = graphClient.alqorithmQuery (req);String jobld = asyncAPIResp.getJobld();
ClusterCoefficientJobReq req1 = new ClusterCoefficientJobReq();
req1.setJobId(jobId);
System.out.println(graphClient.queryJobStatus(req1));
```
## <span id="page-18-0"></span>4.9.22 Filtered Circle Detection

You can use a specific API provided by GES to run the filteredCircleDetection algorithm. The sample code is as follows:

```
public void filteredCircleDetection(GraphClient graphClient) throws ApiException {
  FilteredCircleDetectionParameters filteredCircleDetectionParameters = new
FilteredCircleDetectionParameters();
  filteredCircleDetectionParameters.setSource("Vivian");
  filteredCircleDetectionParameters.setN(100);
  AlgorithmReg algorithmReg = new AlgorithmReg();
  algorithmReq.setAlgorithmName(AlgorithmNames.FILTERED_CIRCLE_DELECTION); // Algorithm name
  algorithmReg.setParameters(filteredCircleDetectionParameters); // Algorithm parameters
  algorithmReq.addFilter("out", FilterQueryType.EDGE_FILTER, "label_name","labelName", "=", "transfer",
5);
  // Execute the algorithm based on the specified parameters.
  AsyncAPIResp asyncAPIResp = graphClient.algorithmQuery(algorithmReq);
  // Query job status by job ID.
  QueryJobReq queryJobReq = new QueryJobReq();
```

```
queryJobReq.setJobId(asyncAPIResp.getJobId());
GesResponse gesResponse = graphClient.queryAsyncTask(queryJobReq);
System.out.println(gesResponse);
```
## 4.9.23 Subgraph Matching

You can use a specific API provided by GES to run the subgraphMatching algorithm. The sample code is as follows:

```
public void subgraphMatching(GraphClient graphClient) throws ApiException {
  SubgraphMatchingParameters subgraphMatchingParameters = new SubgraphMatchingParameters();
  subgraphMatchingParameters.setEdges("");
  subgraphMatchingParameters.setVertices("");
  AlgorithmReg algorithmReg = new AlgorithmReg();
  algorithmReg.setAlgorithmName(AlgorithmNames.SUBGRAPH_MATCHING); // Algorithm name
  algorithmReq.setParameters(subgraphMatchingParameters); // Algorithm parameters
  // Execute the algorithm based on the specified parameters.
  AsyncAPIResp asyncAPIResp = graphClient.algorithmQuery(algorithmReg);
```

```
// Query job status by job ID.
QueryJobReg queryJobReg = new QueryJobReg();
queryJobReq.setJobId(asyncAPIResp.getJobId());
GesResponse gesResponse = graphClient.queryAsyncTask(queryJobReq);
System.out.println(gesResponse);
```
## 4.9.24 Filtered All Pairs Shortest Paths

You can use a specific API provided by GES to run the filteredAllPairsShortestPaths algorithm. The sample code is as follows:

```
public void filteredAllPairsShortestPaths(GraphClient graphClient) throws ApiException {
  FilteredAllPairsShortestPathsParameters filteredAllPairsShortestPathsParameters = new
FilteredAllPairsShortestPathsParameters():
```
<span id="page-19-0"></span>filteredAllPairsShortestPathsParameters.setSources("Vivian"); filteredAllPairsShortestPathsParameters.setTargets("Lethal Weapon"); AlgorithmReg algorithmReg = new AlgorithmReg(); algorithmReq.setAlgorithmName(AlgorithmNames.FILTERED\_ALL\_PAIRS\_SHORTEST\_PATHS); // Algorithm name algorithmReq.setParameters(filteredAllPairsShortestPathsParameters); // Algorithm parameters // Execute the algorithm based on the specified parameters. AsyncAPIResp asyncAPIResp = graphClient.algorithmQuery(algorithmReq); // Query job status by job ID. QueryJobReq queryJobReq = new QueryJobReq(); queryJobReq.setJobId(asyncAPIResp.getJobId()); GesResponse gesResponse = graphClient.gueryAsyncTask(gueryJobReg); System.out.println(gesResponse);

### 4.9.25 Filtered All Shortest Paths

You can use a specific API provided by GES to run the filteredAllShortestPaths algorithm. The sample code is as follows:

```
public void filteredAllShortestPaths(GraphClient graphClient) throws ApiException {
  FilteredAllShortestPathsParameters filteredAllShortestPathsParameters = new
FilteredAllShortestPathsParameters();
  filteredAllShortestPathsParameters.setSource("Vivian");
  filteredAllShortestPathsParameters.setTarget("Lethal Weapon");
  AlgorithmReq algorithmReq = new AlgorithmReq();
  algorithmReq.setAlgorithmName(AlgorithmNames.FILTERED_ALL_SHORTEST_PATHS); // Algorithm
name
  algorithmReq.setParameters(filteredAllShortestPathsParameters); // Algorithm parameters
  // Execute the algorithm based on the specified parameters.
  AsyncAPIResp asyncAPIResp = graphClient.algorithmQuery(algorithmReq);
  // Query job status by job ID.
  QueryJobReq queryJobReq = new QueryJobReq();
  queryJobReq.setJobId(asyncAPIResp.qetJobId());
  GesResponse gesResponse = graphClient.gueryAsyncTask(gueryJobReg);
  System.out.println(gesResponse);
```
## 4.9.26 TopicRank

You can use a specific API provided by GES to run the topicrank algorithm. The sample code is as follows:

```
public void topicrank(GraphClient graphClient) throws ApiException {
  TopicrankParameters topicrankParameters = new TopicrankParameters();
  topicrankParameters.setSources("Vivian");
  AlgorithmReq algorithmReq = new AlgorithmReq();
  algorithmReq.setAlgorithmName(AlgorithmNames.TOPICRANK); // Algorithm name
  algorithmReq.setParameters(topicrankParameters); // Algorithm parameters
  // Execute the algorithm based on the specified parameters.
  AsyncAPIResp asyncAPIResp = graphClient.algorithmQuery(algorithmReg);
  // Query job status by job ID.
  QueryJobReq queryJobReq = new QueryJobReq();
  queryJobReq.setJobId(asyncAPIResp.getJobId());
  GesResponse gesResponse = graphClient.queryAsyncTask(queryJobReq);
  System.out.println(gesResponse);
```

```
Issue 01 (2022-09-15)
```
## <span id="page-20-0"></span>**4.9.27 Filtered n Paths**

You can use a specific API provided by GES to run the filteredNPaths algorithm. The sample code is as follows:

```
public void filteredNPaths(GraphClient graphClient) throws ApiException {
  FilteredNPathsParameters filteredNPathsParameters = new FilteredNPathsParameters();
  filteredNPathsParameters.setSource("Vivian");
  filteredNPathsParameters.setTarget("Lethal Weapon");
  filteredNPathsParameters.setK(2);
  filteredNPathsParameters.setN(1);
   AlgorithmReq algorithmReq = new AlgorithmReq();
   algorithmReq.setAlgorithmName(AlgorithmNames.FILTERED_N_PATHS); // Algorithm name
  algorithmReq.setParameters(filteredNPathsParameters); // Algorithm parameters
```
 algorithmReq.addFilter("out", FilterQueryType.EDGE\_FILTER, "label\_name","labelName", "=", "transfer", 5);

 $\frac{1}{2}$  Execute the algorithm based on the specified parameters. AsyncAPIResp asyncAPIResp = graphClient.algorithmQuery(algorithmReq);

```
 // Query job status by job ID.
 QueryJobReq queryJobReq = new QueryJobReq();
 queryJobReq.setJobId(asyncAPIResp.getJobId());
 GesResponse gesResponse = graphClient.queryAsyncTask(queryJobReq);
 System.out.println(gesResponse);
```
}

}

### **4.9.28 Common Neighbors of Vertex Sets**

You can use a specific API provided by GES to run the commonNeighborsOfVertexSets algorithm. The sample code is as follows:

public void commonNeighborsOfVertexSets(GraphClient graphClient) throws ApiException { CommonNeighborsOfVertexSetsParameters commonNeighborsOfVertexSetsParameters = new CommonNeighborsOfVertexSetsParameters(); commonNeighborsOfVertexSetsParameters.setSources("Vivian"); commonNeighborsOfVertexSetsParameters.setTargets("Katherine"); AlgorithmReq algorithmReq = new AlgorithmReq(); algorithmReq.setAlgorithmName(AlgorithmNames.COMMON\_NEIGHBORS\_OF\_VERTEX\_SETS); // Algorithm name algorithmReq.setParameters(commonNeighborsOfVertexSetsParameters); // Algorithm parameters  $\frac{1}{2}$  Execute the algorithm based on the specified parameters. AsyncAPIResp asyncAPIResp = graphClient.algorithmQuery(algorithmReq); // Query job status by job ID.  $\overline{O}$ ueryJobReq queryJobReq = new OueryJobReq(); queryJobReq.setJobId(asyncAPIResp.getJobId());

#### GesResponse gesResponse = graphClient.queryAsyncTask(queryJobReq);

```
 System.out.println(gesResponse);
```
## **4.9.29 All Shortest Paths of Vertex Sets**

You can use a specific API provided by GES to run the allShortestPathsOfVertexSets algorithm. The sample code is as follows:

public void allShortestPathsOfVertexSets(GraphClient graphClient) throws ApiException { AllShortestPathsOfVertexSetsParameters allShortestPathsOfVertexSetsParameters = new AllShortestPathsOfVertexSetsParameters();

 allShortestPathsOfVertexSetsParameters.setSources("Vivian"); allShortestPathsOfVertexSetsParameters.setTargets("Katherine");

AlgorithmReq algorithmReq = new AlgorithmReq();

```
 algorithmReq.setAlgorithmName(AlgorithmNames.ALL_SHORTEST_PATH_OF_VERTEX_SETS); // 
Algorithm name
   algorithmReq.setAlgorithmName(AlgorithmNames.ALL_SHORTEST_PATH_OF_VERTEX_SETS); // 
Algorithm parameters
  \frac{1}{2} Execute the algorithm based on the specified parameters.
   AsyncAPIResp asyncAPIResp = graphClient.algorithmQuery(algorithmReq);
   // Query job status by job ID.
   QueryJobReq queryJobReq = new QueryJobReq();
   queryJobReq.setJobId(asyncAPIResp.getJobId());
   GesResponse gesResponse = graphClient.queryAsyncTask(queryJobReq);
   System.out.println(gesResponse);
}
```
## **4.10 Querying Job Status**

{

}

You can use a specific API provided by GES to query job status. The sample code is as follows:

public static void queryAsyncTask(GraphClient graphClient,String jobId) throws ApiException

```
VertexQueryJobReq req = new VertexQueryJobReq();
//Set the pagination query parameters. The default value of Ñffäì is 0, and the default value of limit is 
100000.
req.setOffset(0);
req.setLimit(100); 
req.setJobId(jobId); 
JobResp<QueryData<VertexQueryResult>> resp = graphClient.queryJobStatus(req);
System.out.println(resp);
```
#### $\Box$  Note

After asynchronous APIs such as those for querying vertices and edges or executing algorithms are used, job IDs are returned. You can use the job ID to query the execution status of each job.

## **4.11 Canceling a Job**

You can use a specific API provided by GES to cancel a job. Sample code is as follows:

public static void stopAsyncJob(GraphClient graphClient,String jobId) throws ApiException { Map result = graphClient.deleteJob(jobId); //Output the result in a specific format using the MapUtils tool class. System.out.print(MapUtils.map2json(result)); }

#### $\Box$  Note

After asynchronous APIs such as those for querying vertices and edges or executing algorithms are used, job IDs are returned. You can use the job ID to cancel the job.

## **4.12 Adding a Vertex**

You can use a specific API provided by GES to add a vertex. The sample code is as follows:

 public static void addVertex(GraphClient graphClient) throws ApiException {

<span id="page-22-0"></span>Map properties = new  $HashMap()$ ; List male = new ArrayList(); gender.add("F"); properties.put("Gender", gender); List occupation = new ArrayList(); occupation.add("artist"); properties.put("Occupation", occupation); List age = new ArrayList(); age.add("under 18"); properties.put("Age", age); List zipCode = new ArrayList(); zipCode.add("98133"); properties.put("Zip-code", zipCode); AddVertexReq req = new AddVertexReq(); //Set the vertex ID. req.setVertexId("Lily"); //Set the label. req.setLabel("user"); //Set the properties. req.setProperties(properties); graphClient.addVertex(req);

## **4.13 Deleting a Vertex**

}

You can use a specific API provided by GES to delete a vertex. The sample code is as follows:

```
public static void deleteVertex(GraphClient graphClient) throws ApiException
{
   String vertexId = "Lily"
```

```
 graphClient.deleteVertex(vertexId);
```
## **4.14 Adding an Edge**

{

}

You can use a specific API provided by GES to add an edge. The sample code is as follows:

```
public static void addEdge(GraphClient graphClient) throws ApiException
```

```
 AddEdgeReq req = new AddEdgeReq();
 req.setSource("Lily");
 req.setTarget("Rocky");
 req.setLabel("rate");
Map properties = new HashMap();
 List score = new ArrayList();
 score.add("5");
 properties.put("Score", score);
 List datetime = new ArrayList();
 datetime.add("2018-01-01 20:30:05");
 properties.put("Datetime", datetime);
 req.setProperties(properties);
 graphClient.addEdge(req);
```
## **4.15 Deleting an Edge**

}

You can use a specific API provided by GES to delete an edge. The sample code is as follows:

<span id="page-23-0"></span>public static void deleteEdge(GraphClient graphClient) throws ApiException

```
{
  DeleteEdgeReq deleteEdgeReq = new DeleteEdgeReq();
  deleteEdgeReq.setSource("Lily");
  deleteEdgeReq.setTarget("Rocky");
  deleteEdgeReq.setIndex(0);
  graphClient.deleteEdge(deleteEdgeReq);
}
```
## **4.16 Adding an Index**

{

You can use a specific API provided by GES to add an index. The sample code is as follows:

public void excuteCreateIndex(GraphClient graphClient) throws ApiExcepti

CreateIndexReq req = new CreateIndexReq();

 //Whether a label is available. The value is case-insensitive. If this parameter is left blank, the default value **false** is used.

req.setHasLabel("true");

//Index name. It can contain only letters and digits. No default value is available.

req.setIndexName("ageIndex");

 //Element type. Possible values are **vertex** and **edge**. The value is case-insensitive and does not have a default value.

req.setElementType("vertex");

 // Index type. Possible values are **GlobalCompositeVertexIndex** and **GlobalCompositeEdgeIndex**. The value is case-insensitive and does not have a default value.

 //The value of **indexType** must correspond to that of **elementType**. For example, if **elementType** is set to **vertex**, **indexType** must be set to **GlobalCompositeVertexIndex**. If **elementType** is set to **edge**,

**indexType** must be set to **GlobalCompositeEdgeIndex**. Otherwise, the index fails to be created. req.setIndexType("GlobalCompositeVertexIndex");

//Property list of indexes (Supported property types include int, float, double, long, enum, char array, string, date.)

//If **hasLabel** is **false** or **null**, this item is mandatory.

```
 req.setIndexProperty(req.setIndexProperty(new String[] {"age"});)
```
Map<String, Object> result = graphClient.createIndex(req);

```
 System.out.print(MapUtils.map2json(result));
 }
```
## **4.17 Deleting an Index**

You can use a specific API provided by GES to delete an index. The sample code is as follows:

 public void excuteDeleteIndex(GraphClient graphClient) throws ApiException, GraphSdkException { //Delete the index whose **indexName** is **ageIndex**. Map<String, Object> result = graphClient.deleteIndex("ageIndex"); System.out.print(MapUtils.map2json(result)); }

## **4.18 Querying Indexes**

{

}

You can use a specific API provided by GES to query an index. The sample code is as follows:

public void excuteQueryIndex(GraphClient graphClient) throws ApiException

 //Query all indexes on the graph. QueryIndexResult result = graphClient.queryIndex(); System.out.print(result);

## <span id="page-24-0"></span>**4.19 Exporting a Graph**

You can use a specific API provided by GES to export graph data. The sample code is as follows:

```
public static void exportGraph(GraphClient graphClient) throws ApiException 
{ 
ExportGraphReq exportGraphReq = new ExportGraphReq(); 
exportGraphReq.setGraphName(graphInfo.getGraphName()); 
exportGraphReq.setEdgeSetName("movie-edge.csv"); 
exportGraphReq.setVertexSetName("movie-vertex.csv"); 
exportGraphReq.setSchemaName("movie-schema.csv"); 
exportGraphReq.setGraphExportPath("imagebucket/movie/"); 
ObsParameters obsParameters = new ObsParameters(); 
obsParameters.setAccessKey("***);
obsParameters.setSecretKey("***"); 
obsParameters.setRegion("cn-hk1"); 
exportGraphReq.setObsParameters(obsParameters); 
graphClient.exportGraph(exportGraphReq);
}
```
## **4.20 Removing a Graph**

You can use a specific API provided by GES to remove the graph data. The sample code is as follows:

```
public static void clearGraph(GraphClient graphClient) throws ApiException {
    ClearGraphReq clearGraphReq = new ClearGraphReq();
    clearGraphReq.setGraphName(graphInfo.getGraphName());
    graphClient.clearGraph(clearGraphReq);
```
## **4.21 Adding a Property**

}

{

}

{

You can use a specific API provided by GES to add a property. The sample code is as follows:

```
public static void addProperties(GraphClient graphClient) throws ApiException 
    AddPropertiesReq req = new AddPropertiesReq();
    req.setLabelName("stop");
    List<Property> properties = new ArrayList<Property>();
    Property property = new Property();
    property.put("name", "a");
 property.put("cardinality", "single");
 property.put("dataType", "int");
    properties.add(property);
    req.setProperties(properties);
    Map<String, Object> result = graphClient.addProperties(req);
    System.out.println(MapUtils.map2json(result));
```
## **4.22 Querying Path Details**

You can use a specific API provided by GES to query path details. The sample code is as follows:

public static void getPathDetail(GraphClient graphClient) throws ApiException

```
 PathDetailReq pathDetailReq = new PathDetailReq();
```
}

```
 pathDetailReq.setDirected(true);
 List<List<String>> paths = new ArrayList();
List<String> path1 = new ArrayList();
 path1.add("38");
 path1.add("0");
List<String> path2 = new ArrayList();
 path2.add("35");
 path2.add("40");
 paths.add(path1);
 paths.add(path2);
 pathDetailReq.setPaths(paths);
 Map<String, Object> result = graphClient.getPathDetail(pathDetailReq);
 System.out.println(MapUtils.map2json(result));
```
## **4.23 Incrementally Importing Data to Graphs**

You can use a specific API provided by GES to incrementally import data to graphs. The sample code is as follows:

public static void incrementImport(GraphClient graphClient) throws ApiException {

```
 ImportGraphReq importGraphReq = new ImportGraphReq();
   importGraphReq.setGraphName(graphName);
   importGraphReq.setEdgesetPath("/home/lh/movie/ranking_edge.csv");
   importGraphReq.setEdgesetFormat("csv");
    importGraphReq.setVertexsetPath("/home/lh/movie/movies_vertex.csv");
   importGraphReq.setVertexsetFormat("csv_prop");
    ObsParameters obsParameters = new ObsParameters();
   obsParameters.setAccessKey("EW39NCDEXJ4E1JTN2PCP");
   obsParameters.setSecretKey("rhsS0TP89IdNnDe6dug1iraEbQUeNZlbJ3QGgW5D");
    obsParameters.setRegion("southchina");
   importGraphReq.setObsParameters(obsParameters);
   //Import data to graphs.
   AsyncAPIResp res = graphClient.incrementImport(importGraphReq);
   //Obtain the JobId.
   String jobId = res.getJobId();
   ImportGraphJobReq req = new ImportGraphJobReq();
    req.setJobId(jobId);
    //Query the import result based on the JobId.
    System.out.println(graphClient.queryJobStatus(req));
}
```
## **4.24 Adding Vertices in Batches**

{

You can use a specific API provided by GES to add vertices in batches. The sample code is as follows:

public static void addBatchVertice(GraphClient graphClient) throws ApiException

```
 // Construct a vertex property list.
 Map<String, List<Object>> properties = new HashMap<>();
 properties.put("movieid", Arrays.asList("180"));
 properties.put("title", Arrays.asList("testmoive"));
 properties.put("genres", Arrays.asList("Comedy"));
```
 // Construct the information of a single vertex. AddVertexReq vertex = new AddVertexReq(); vertex.setVertexId("180"); vertex.setLabel("movie"); vertex.setProperties(properties);

 // Form the information of a batch of vertices. List<AddVertexReq> vertices = new ArrayList<>(); vertices.add(vertex);

}

{

}

```
 // Construct a request for adding vertices in batches.
 AddBatchVertexReq addBatchVertexReq = new AddBatchVertexReq();
 addBatchVertexReq.setVertices(vertices);
 // Execute the request for adding vertices in batches.
```

```
 Map<String, Object> result = graphClient.addBatchVertex(addBatchVertexReq);
```
## **4.25 Deleting Vertices in Batches**

You can use a specific API provided by GES to delete vertices in batches. The sample code is as follows:

```
public static void deleteBatchVertice(GraphClient graphClient) throws ApiException
```

```
 String movieVertex = "2";
 String userVertex = "100";
 // Construct the ID list of vertices to be deleted.
 List<String> vertices = new ArrayList<>();
 vertices.add(movieVertex);
 vertices.add(userVertex);
 // Construct a request for deleting vertices in batches.
 DeleteBatchVertexReq deleteBatchVertexReq = new DeleteBatchVertexReq();
 deleteBatchVertexReq.setVertices(vertices);
 // Execute the request for deleting vertices in batches.
 Map<String, Object> result = graphClient.deleteBatchVertex(deleteBatchVertexReq);
```
## **4.26 Adding Edges in Batches**

You can use a specific API provided by GES to add edges in batches. The sample code is as follows:

```
public static void addBatchEdges(GraphClient graphClient) throws ApiException 
{
   // Construct the edge information.
  Edge edge = new Edge();
   edge.setSource("46");
   edge.setTarget("38");
   edge.setLabel("rate");
   Map<String, List<Object>> properties = new HashMap<>();
   properties.put("Rating", Arrays.asList("5"));
   properties.put("Datetime", Arrays.asList("2018-01-0120:30:05"));
   edge.setProperties(properties);
   // Form the edge list.
   List<Edge> edges = new ArrayList<>();
   edges.add(edge);
   // The default option is to allow repetitive edges.
   ParallelEdgeOption parallelEdgeOption = new ParallelEdgeOption();
   // Construct a request for adding edges in batches.
   AddBatchEdgeReq addBatchEdgeReq = new AddBatchEdgeReq();
   addBatchEdgeReq.setEdges(edges);
   addBatchEdgeReq.setParallelEdge(parallelEdgeOption);
   // Execute the request for adding edges in batches.
   Map<String, Object> result = graphClient.addBatchEdge(addBatchEdgeReq);
```
}

## <span id="page-27-0"></span>**4.27 Deleting Edges in Batches**

{

}

You can use a specific API provided by GES to delete edges in batches. The sample code is as follows:

public static void deleteBatchEdges(GraphClient graphClient) throws ApiException

 // Construct the information of a single edge. DeleteEdgeReq edge = new DeleteEdgeReq(); edge.setSource("46"); edge.setTarget("39");

 DeleteEdgeReq edgeWithIndex = new DeleteEdgeReq(); edgeWithIndex.setSource("46"); edgeWithIndex.setTarget("38"); edgeWithIndex.setIndex("8");

 // Form the list of edges to be deleted. List<DeleteEdgeReq> edges = new ArrayList<>(); edges.add(edge); edges.add(edgeWithIndex);

 // Construct a request for deleting edges in batches. DeleteBatchEdgeReq deleteBatchEdgeReq = new DeleteBatchEdgeReq(); deleteBatchEdgeReq.setEdges(edges);

 // CExecute the request for deleting edges in batches. Map<String, Object> result = graphClient.deleteBatchEdge(deleteBatchEdgeReq);

## **4.28 Updating Vertex Properties in Batches**

You can use a specific API provided by GES to update vertex properties in batches. The sample code is as follows: public static void updateBatchVertice(GraphClient graphClient) throws ApiException { // Construct the information of a single vertex property. Map<String, List<Object>> properties = new HashMap<>(); properties.put("age", Arrays.asList(20)); AddVertexReq vertex = new AddVertexReq(); vertex.setVertexId("Zhang San1"); vertex.setProperties(properties); Map<String, List<Object>> listProperties = new HashMap<>(); listProperties.put("name", Arrays.asList("teat","mathematics")); AddVertexReq vertexWithListProperty = new AddVertexReq(); vertexWithListProperty.setVertexId("Zhang San0"); vertexWithListProperty.setProperties(listProperties);

 Map<String, List<Object>> setProperties = new HashMap<>(); setProperties.put("name", Arrays.asList("a","d")); AddVertexReq vertexWithSetProperty = new AddVertexReq(); vertexWithSetProperty.setVertexId("Zhang San140"); vertexWithSetProperty.setProperties(setProperties);

 // Form the information of a batch of vertex properties. List<AddVertexReq> vertices = new ArrayList<>(); vertices.add(vertex); vertices.add(vertexWithListProperty); vertices.add(vertexWithSetProperty);

 // Construct a request for updating vertex properties in batches. AddBatchVertexReq updateBatchVertexReq = new AddBatchVertexReq(); updateBatchVertexReq.setVertices(vertices);

{

}

 // Execute the request for updating vertex properties in batches. Map<String, Object> result = graphClient.updateBatchVertex("batch-update", updateBatchVertexReq); }

## <span id="page-28-0"></span>**4.29 Updating Edge Properties in Batches**

You can use a specific API provided by GES to update edge properties in batches. The sample code is as follows: public static void updateBatchEdges(GraphClient graphClient) throws ApiException

 // Construct the edge information. Do not specify the index.  $E$ dgeWithIndex edgeWithoutIndex = new EdgeWithIndex(); edgeWithoutIndex.setSource("46"); edgeWithoutIndex.setTarget("37"); edgeWithoutIndex.setLabel("rate"); Map<String, List<Object>> properties = new HashMap<>(); properties.put("Rating", Arrays.asList("5")); properties.put("Datetime", Arrays.asList("2020-01-0120:30:05")); edgeWithoutIndex.setProperties(properties); // Construct the edge information. Specify the index. EdgeWithIndex edgeWithIndex = new EdgeWithIndex(); edgeWithIndex.setSource("46"); edgeWithIndex.setTarget("38"); edgeWithIndex.setIndex("0"); edgeWithIndex.setProperties(properties); // Form the edge list. List<EdgeWithIndex> edges = new ArrayList<>(); edges.add(edgeWithoutIndex); edges.add(edgeWithIndex);

 // Construct a request for updating edge properties in batches. UpdateBatchEdgePropertyReq updateBatchEdgeReq = new UpdateBatchEdgePropertyReq(); updateBatchEdgeReq.setEdges(edges);

 // Execute the request for updating edge properties in batches. Map<String, Object> result = graphClient.updateBatchEdge("batch-update", updateBatchEdgeReq);

## <span id="page-29-0"></span>**5 Using the Management Plane SDK**

## **5.1 Initializing the Client of the GES Management Plane**

When using the GES SDK tool to access the GES management plane, you need to initialize the GES client. Both AK/SK and token authentication modes are supported for initializing the client. The sample code is as follows:

- Sample code for AK/SK authentication String ak =  $"ak"$ ; String sk = " $sk$ "; String regionName = "regionname"; String projectId = "*project id*"; GesInfo gesInfo = new GesInfo(regionName, ak, sk, projectId); GesClient client = new GesClient(AuthenticationMode.AKSK, gesInfo);
- Sample code for token authentication String domainName = "*domainname*"; String userName = "username"; String password = "password"; String regionName = "regionname"; String projectId = "*project\_*id"; GesInfo gesInfo = new GesInfo(regionName, domainName, userName, password, projectId); GesClient client = new GesClient(AuthenticationMode.TOKEN, gesInfo);

## **5.2 Querying Quotas**

GES provides a quota query API, with which you can query quotas of the current tenant, including the graph quota and graph backup quota. The sample code is as follows:

```
 private static void getQuotas(GesClient client) throws GesSdkException{
     Quotas quotas = client.getQuotas();
     System.out.println(quotas);
 }
```
## <span id="page-30-0"></span>**5.3 Verifying Metadata Files**

GES provides an API for verifying metadata files, with which you can check whether the selected data sets match the metadata file. The sample code is as follows:

```
 private static void checkSchema(GesClient client) throws GesSdkException {
    Schema schema = new Schema();
    schema.setSchemaPath("gesdata/movie/schema.xml");
    schema.setEdgesetPath("gesdata/movie/edge.csv");
    schema.setVertexsetPath("gesdata/movie/vertex.csv");
    boolean checkResult = client.checkSchema(schema);
    System.out.println(checkResult);
```
## **5.4 Querying the Graph List**

}

You can use a specific API provided by GES to query the graph list. The sample code is as follows:

```
 private static void listGraphs(GesClient client) throws GesSdkException {
     GraphList graphList = client.listGraphs();
     for (Graph graph : graphList.getGraphs())
    {
       System.out.println(graph);
    }
 }
```
## **5.5 Querying Graph Details**

You can use a specific API provided by GES to query graph details. The sample code is as follows:

```
private static void getGraphDetail(GesClient client, String graphId) throws GesSdkException {
    GraphDetail graphDetail = client.queryGraphById(graphId);
    System.out.println(graphDetail);
 }
```
## **5.6 Creating a Graph**

You can use a specific API provided by GES to create a graph. The sample code is as follows:

```
 private static void createGraph(GesClient client) throws GesSdkException {
     GraphReq graphReq = new GraphReq();
     graphReq.setName("ges0211");
     graphReq.setRegionCode("cn-north-1");
     graphReq.setAzCode("cn-north-1a");
     graphReq.setGraphSizeTypeIndex(1);
 graphReq.setSchemaPath("gesdata/movie/schema.xml");
 graphReq.setVertexsetPath("gesdata/movie/vertex.csv");
     graphReq.setEdgesetPath("gesdata/movie/edge.csv");
     graphReq.setEdgesetFormat("csv");
     graphReq.setVpcId("98a8900c-bd4c-4a29-a488-93f4b71378fb");
    graphReq.setSubnetId("b491203a-bcb7-4e0f-88e2-cdab3a636eef");
     graphReq.setSecurityGroupId("cefb75f5-fc97-4c82-a613-42d55299bd12");
     CreateGraphReq createGraphReq = new CreateGraphReq();
```

```
 createGraphReq.setGraph(graphReq);
 Graph graph = client.createGraph(createGraphReq);
 System.out.println(graph);
```
## <span id="page-31-0"></span>**5.7 Closing a Graph**

}

You can use a specific API provided by GES to close a graph. The sample code is as follows:

private static void stopGraph(GesClient client, String graphId) throws GesSdkException

```
 Job job = client.stopGraph(graphId);
 System.out.println(job);
```
## **5.8 Starting a Graph**

 $\{$ 

}

You can use a specific API provided by GES to start a graph from the original graph or a backup ID. The sample code is as follows:

```
 //Start from the original graph.
  private static void startGraph(GesClient client, String graphId) throws GesSdkException
\{ Job job = client.startGraph(graphId);
      System.out.println(job);
 }
  //Start from a backup.
  private static void startGraphFromBackup(GesClient client, String graphId, String backUpId) throws 
GesSdkException
   {
      Job job = client.startGraph(graphId,backUpId);
      System.out.println(job);
   }
```
## **5.9 Deleting a Graph**

 $\{$ 

}

You can use a specific API provided by GES to delete a graph. The sample code is as follows:

private static void deleteGraph(GesClient client, String graphId) throws GesSdkException

```
Job job = client.deleteGraph(graphId);
 System.out.println(job);
```
## **5.10 Querying Backups of All Graphs**

You can use a specific API provided by GES to query backups of all graphs of the current tenant. The sample code is as follows:

```
 private static void listBackups(GesClient client) throws GesSdkException
\{ GesBackUpList gesBackUpList = client.queryBackups();
```

```
 if (null == gesBackUpList.getBackupList())
 {
   System.out.println("backup is null");
 }
 else
```

```
 {
      for(GesBackUp backUp: gesBackUpList.getBackupList())
      {
         System.out.println(backUp);
      }
   }
 }
```
## **5.11 Querying the Backup List of a Graph**

You can use a specific API provided by GES to query backups of a graph of the current tenant. The sample code is as follows:

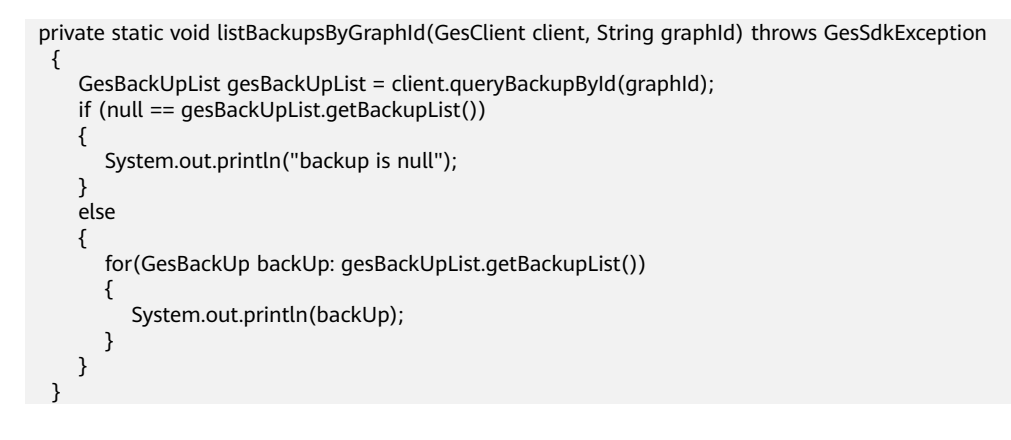

## **5.12 Adding a New Backup**

You can use a specific API provided by GES to add a new backup to a graph. The sample code is as follows:

```
 private static void createBackup(GesClient client, String graphId) throws GesSdkException
\{ Job job = client.addBackup(graphId);
      System.out.println(job);
   }
```
## **5.13 Deleting a Backup**

You can use a specific API provided by GES to delete a backup from a graph. The sample code is as follows:

private static void deleteBackup(GesClient client, String graphId, String backupId) throws GesSdkException

```
 {
    boolean b = client.deleteBackup(graphId, backupId);
   System.out.println(b);
 }
```
## **5.14 Querying Job Status**

You can use a specific API provided by GES to query job status. The sample code is as follows:

private static void getJobStatus(GesClient client, String graphId, String jobId) throws GesSdkException

 { Status status = client.queryJobStats(graphId, jobId);

 System.out.println(status); }

#### $\Box$  Note

Asynchronous APIs that are used to stop, start, restore, and delete graphs, as well as create backups will return job IDs after commands are sent. You can query the job execution status according to the job IDs.

# <span id="page-34-0"></span>G Using Cypher JDBC Driver to Access GES

#### **Introduction**

The Cypher JDBC Driver is designed for GES. It is developed based on Neo4j JDBC Driver and provides a method of using JDBC to access GES and perform cypher queries.

The driver greatly reduces the CPU and memory usage for returning a large amount of data requested by high-concurrent cypher queries to avoid JVM caching of a complete request body. The driver parses a response body into streaming data instead obtaining an entire body and then parsing it.

#### **Configuring Dependencies**

Import the project and configure the Maven project parameters. Add the following dependency to the POM file:

```
<dependency>
```

```
.<br><aroupId>com.huawei.ges</groupId>
   <artifactId>cypher-jdbc-driver</artifactId>
   <version>1.1.0</version>
</dependency>
```
#### **Parameters**

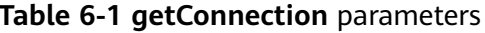

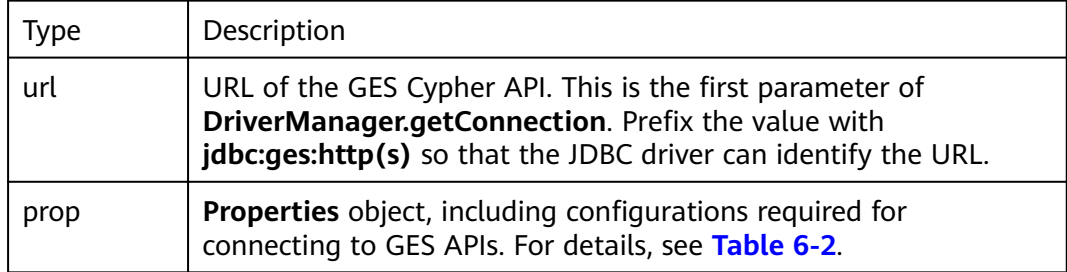

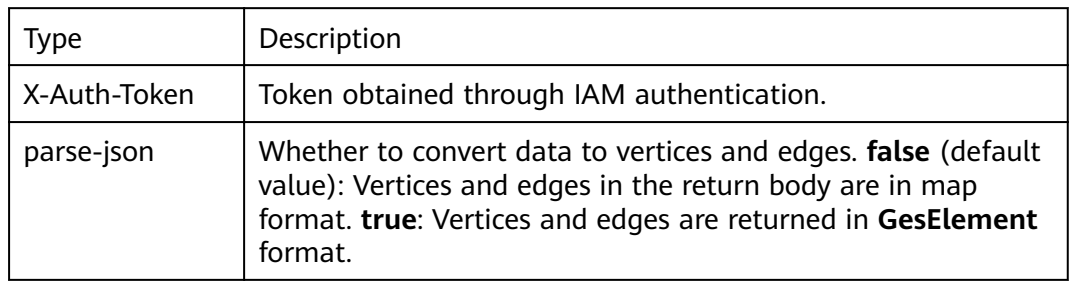

#### <span id="page-35-0"></span>**Table 6-2 Properties** parameters

#### **Example**

package org.example;

import java.sql.DriverManager; import java.sql.SQLException; import java.sql.Connection; import java.sql.PreparedStatement; import java.sql.ResultSet; import java.util.Properties; public class App { static String ip = "\${ip}"; static int port = 80; static String projectId = "\${projectId}"; static String graphName = "\${graphName}"; static String token = "\${x\_auth\_token}"; public static void main(String[] args) throws ClassNotFoundException, IllegalAccessException, InstantiationException { Class.forName("com.huawei.ges.jdbc.Driver").newInstance(); String url = "jdbc:ges:http://{{graph\_ip}}:{{graph\_port}}/ges/v1.0/{{project\_id}}/graphs/{{graph\_name}}/ action?action\_id=execute-cypher-query"; url = url.replace("{{graph\_ip}}", ip).replace("{{graph\_port}}",port + "").replace("{{project\_id}}", projectId).replace("{{graph\_name}}", graphName); Properties prop = new Properties(); prop.setProperty("X-Auth-Token", token); prop.setProperty("deserializer-type","lazy"); prop.setProperty("parse-json","true"); prop.setProperty("limit","10000"); try(Connection conn = DriverManager.getConnection(url,prop)){ String query = "match (m) return m limit 1000"; try(PreparedStatement stmt = conn.prepareStatement(query)){ try(ResultSet rs = stmt.executeQuery()){ Object o = null; while(rs.next()) { o = rs.getObject("m"); processVertex(o); } } } } catch (SQLException e) { // here process exception. // ... } } }

## <span id="page-36-0"></span>**7 Relationships Between SDKs and REST APIs**

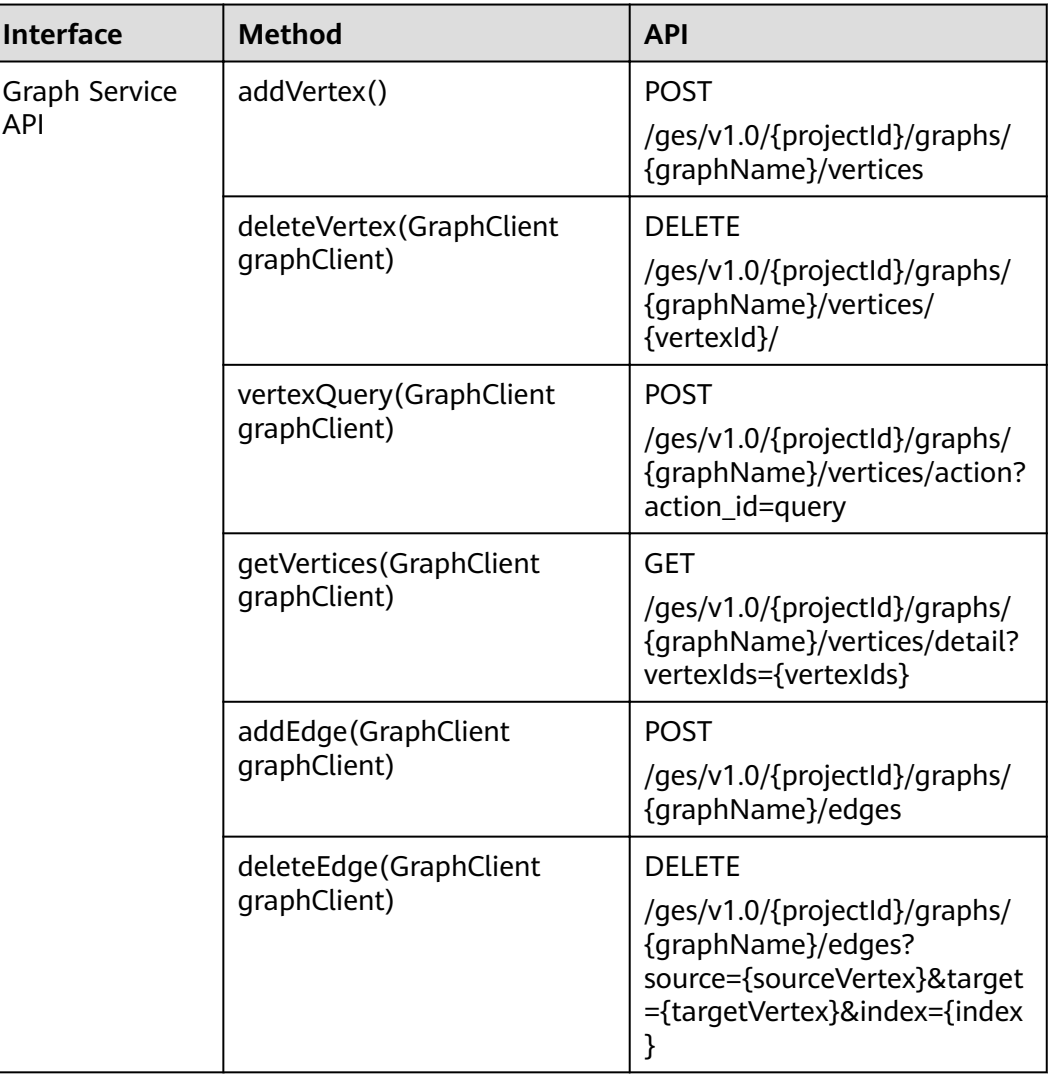

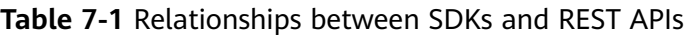

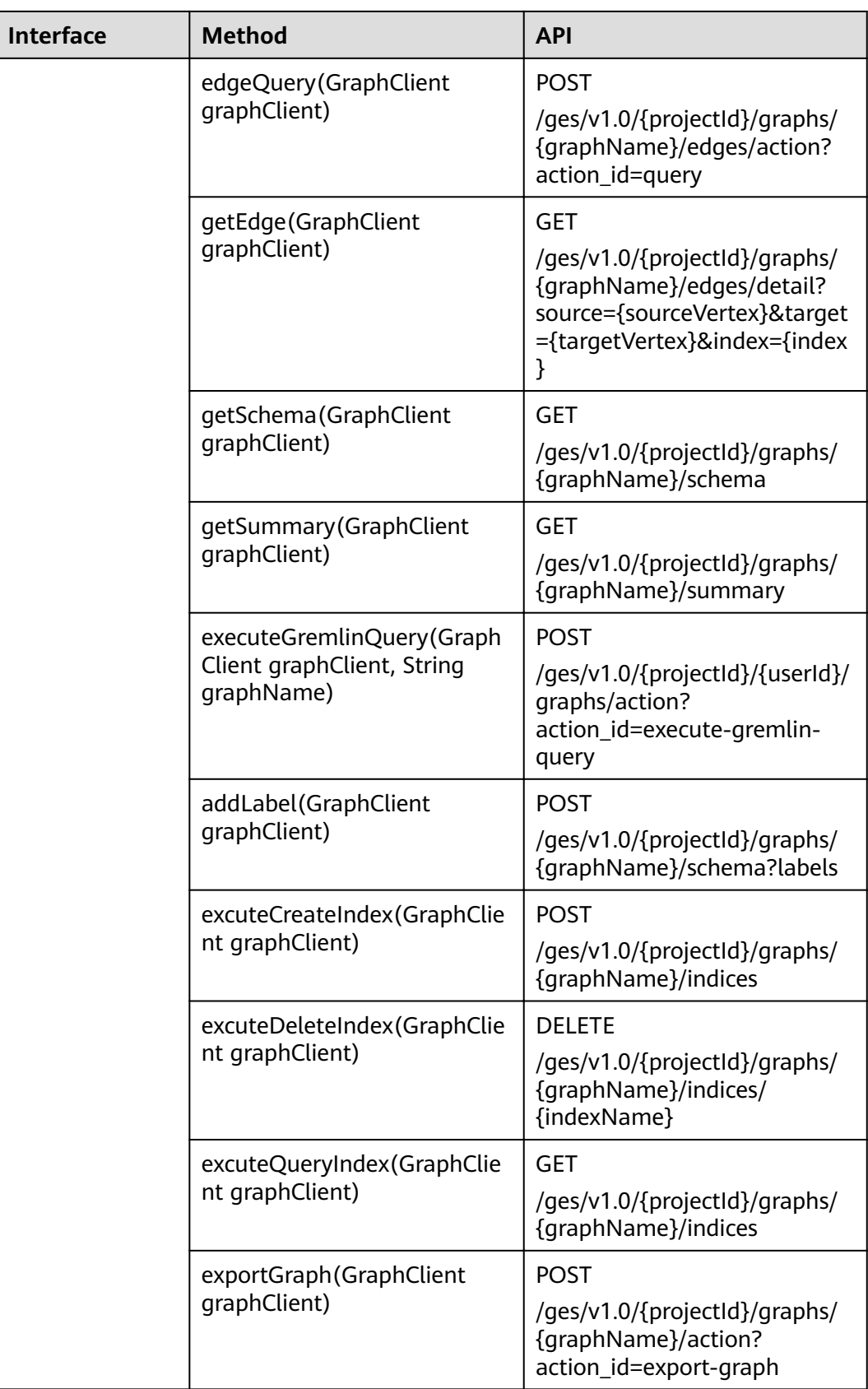

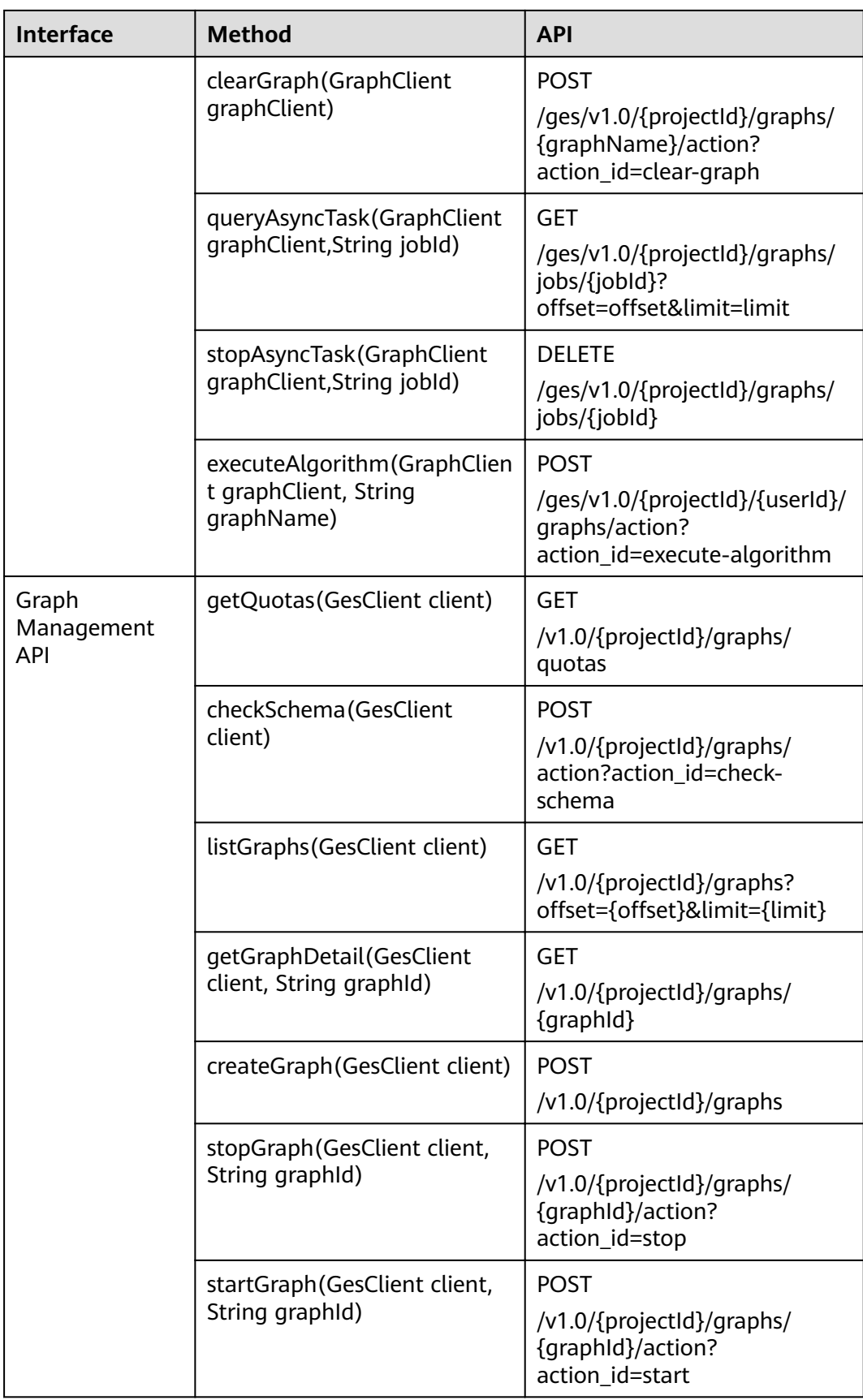

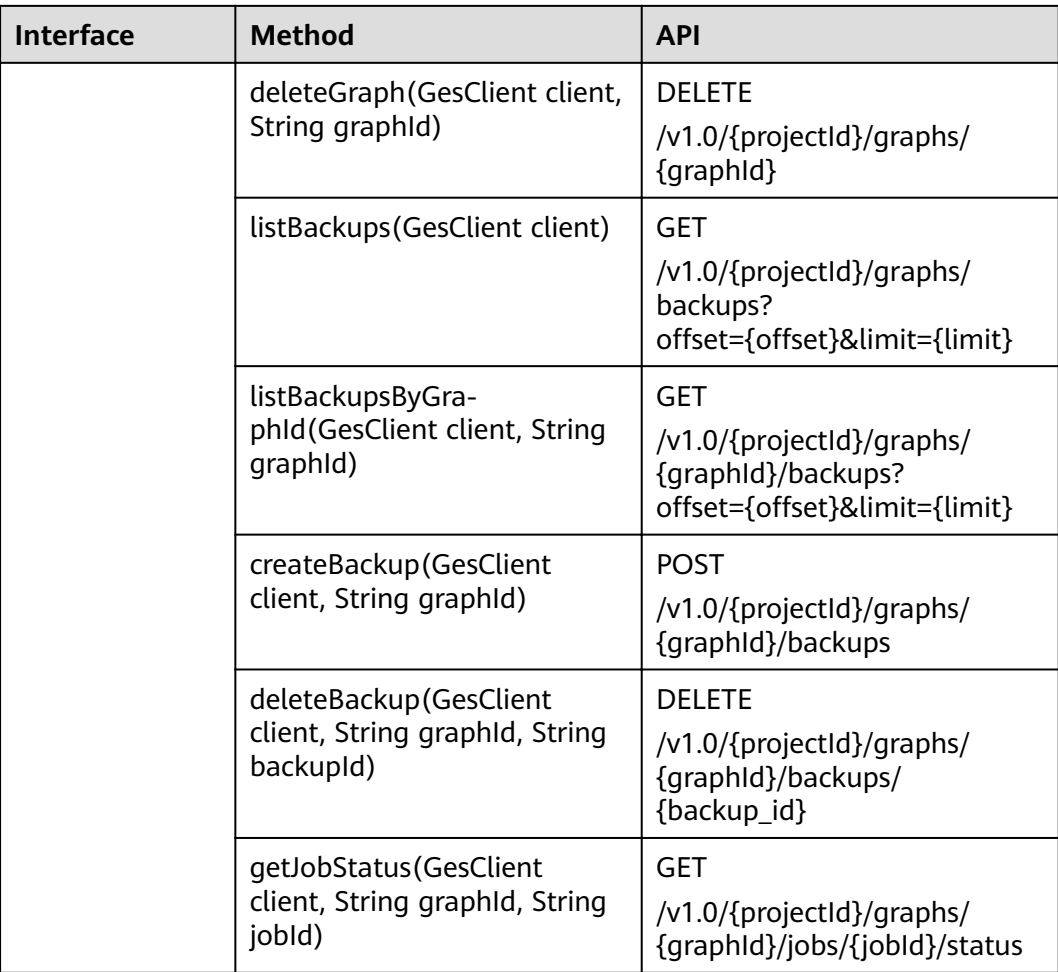